# **HOME THEATER PC CHASSIS**

### **Model: HTPC 200 BA & SA**

### **Color: Black & Silver**

## **Quick Installation Guide**

(U.S. & Canada Only) Version 1.0

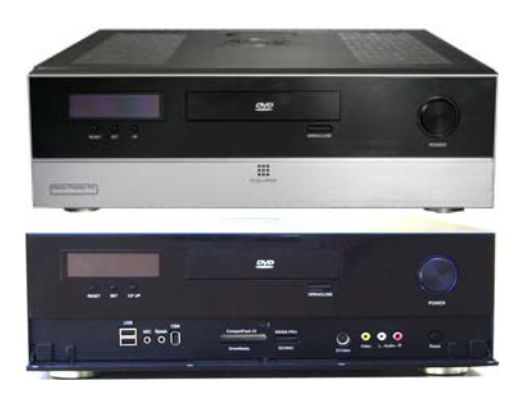

#### **DISCLAIMER**

No warranty or representation, either expressed or implied, is made with respect to the content of this documentation, its quality, performance, merchantability, or fitness for a particular purpose. Information presented in this documentation has been carefully checked for reliability; however, no responsibility is assumed for inaccuracies. The information contained in this documentation is subject to change without notice.

In no event will nMedia will be liable for direct, indirect, special, incidental, or consequential damages arising out of the use or inability to use this product or documentation, even if advised of the possibility of such damages.

#### **TRADEMARKS**

All trademarks used in this user guide are the property of their respective owners.

#### **COPYRIGHT**

© 2006 by NMEDIA SYSTEM, INC. All rights reserved. No part of this publication may be reproduced, transmitted, transcribed, stored in a retrieval system, or translated into any language in any form by any means without the written permission of NMEDIA SYSTEM, INC.

#### **TECHNICAL SUPPORT**

If a problem arises with your system and no solution can be obtained from this user guide, please contact your place of purchase or local dealer.

#### **REVISION HISTORY**

**V 1.0 August, 2005** 

#### **Note:**

This user guide is designed to provide the user a quick reference for chassis setup. We assume you need the information regarding how to assemble the system, such as Motherboard, CPU, RAM Memory, Hard Drive, DVD ROM, Operating System…, etc. Based on this assumption, we make this user guide of quick installation guide. Please follow the description step by step to install the components. If you have any question in assembling the system, please refer your questions to the appropriate Technical Support of the component vendors.

#### **Safety Warning** ⊕

**Turn down the CPU Cooler Fan Speed through the Front Controller may create vital damage to CPU. Adjust Fan Controller (CPU F.R.S.) appropriately according to the CPU instruction. (Minimum Fan Speed at 2000 is recommended)** 

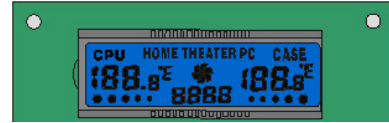

**"RESET" button is for LCD Module only (CPU Fan Speed is default to minimum speed of 1800 to prevent CPU damage)** 

# **Overview**

## **Standard Components Equipped**

- $\triangleright$  HTPC 200 chassis
- $\geq 2 \times 60$ mm silent case fan; 1 x 80mm silent HDD fan
- $\triangleright$  Air duct Constant fresh air to CPU and avoid hot air re-circulation
- $\triangleright$  All-in-one card reader onboard USB port required
- ¾ Audio/Video capture module & extension cable TV tuner capture card required S-Video x 1 | Composite RCA Jacks: Video x 1 Audios x 2
- $\triangleright$  S/PDIF output jack onboard S/PDIF output port required
- ¾ Microsoft MCE receiver internal USB converter cable
- ¾ Microsoft MCE compatible TV tuner AV internal capture cable
- ¾ Microsoft MCE IR receive **rack** receiver not included
- $\triangleright$  Front connectors onboard connectors required
- o USB 2.0 x 2; IEEE 1394 x 1; Audio Ports x 2
- LCD module & Temp. sensor stickers
- $\triangleright$  Tight cables, screws, installation guide

## **Other Components**

¾ Micro ATX Motherboard (Intel ViiV or AMD Live ready is **recommended**)

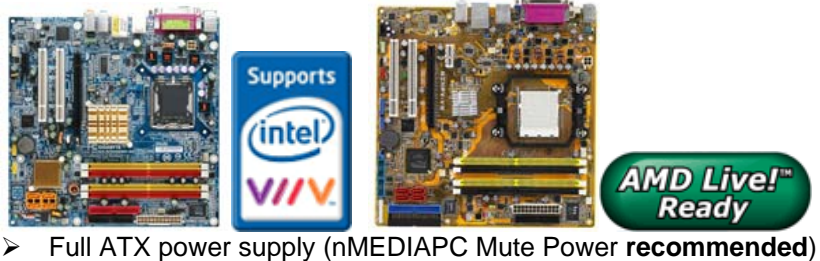

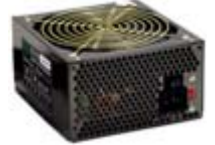

¾ CPU / Cooler (nMEDIAPC ICETANK or ICECONE is **recommended**)

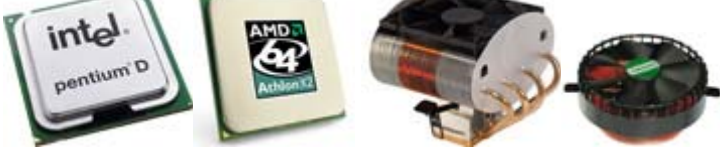

- ¾ Hard Drive (SATA is **recommended**)
- ¾ RAM Memory
- ¾ Optical Drive (DVD Burner is **recommended**)
- ¾ Operating System (Microsoft MCE 2005 or Vista with MCE is **recommended**)
- ¾ Mouse & Keyboard (MCE 2005 or Vista with MCE remote, wireless keyboard & Receiver is **recommended**)

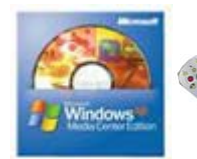

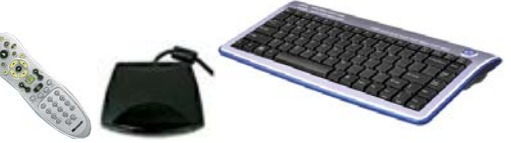

For upgrades:

- $\triangleright$  Sound Card
- ¾ Video Graphic Card (Fanless model is **recommended**)
- ¾ TV Tuner Card (MCE certified is **recommended**)

### **Installation Flowchart (Basic Procedures)**

Open box  $\rightarrow$  Read installation guides  $\rightarrow$  Remove top cover  $\rightarrow$  Remove optical drive bracket  $\rightarrow$ Install motherboard  $\rightarrow$  Perform a quality check  $\rightarrow$  Connect cables  $\rightarrow$  Install internal IR receivers  $\bullet$ (if required)  $\rightarrow$  Install hard drive  $\rightarrow$  Install CPU & Cooler  $\rightarrow$  Install DIMM memory module  $\rightarrow$ Install power supply  $\rightarrow$  Install optical drive  $\rightarrow$  Replace cover

### **Installation Tools**

Screw driver / Screws / Tight cables / Installation guides

### **Tips:**

- 1. After installing motherboard, perform a quality check on chassis parts before continuing. Connect the *power button* to board, plug your *PSU 20 or 24 pins* and *4 pins* cable temporarily, connect the *case fans power cord*, connect the *LCD PWR cord.* Turn on the system. At this point, you should be assure that the case and PSU are functioning well by checking if the fans running good, front LCD turning on. Now, unplug everything and follow the instruction to continue your build.
- 2. Due to the limited height of the compact case, taking off the air duct may be necessary if you use tall CPU heatsink, like NMEDIAPC ICETANK cooler.
- 3. If you are using the ICETANK or ICECONE CPU cooler, we recommend that you install the CPU and Cooler onto the motherboard before you slot it in the case. This will smooth the cooler installation with more space "outside" of the case.
- 4. Some DVD trays cover need to be removed in order to eject the tray smoothly without blocking by the DVD flip down door.
- 5. When installing the DVD drive, adjust the DVD drive appropriately until your case eject button can eject the tray smoothly, then mark down the position, and secure the DVD to the DVD rack with screws.
- 6. If you are planning to convert the MCE external receiver or adding VFD module as an upgrade, do it before motherboard installation, otherwise, you may need to un-install everything in order to slot in the MCE receiver PCB board on the IR Rack.
- 7. Remember that installing power supply should always the last step when installing components.
- 8. Do not perform cable management until your system is fully configured. This will make the cable management a better smooth procedure.
- 9. Do not install optional upgrade video card / TV tuner card / Sound card at once. Use everything on board (video & sound) to configure system and install operation system. After then, install the upgrades one by one and restart the system on every step to ensure component compatibility and save times of troubleshooting when issue arises.

## **Installation**

Step 1: Make more room to work on

- **1.** Open the top cover
- **2.** Remove the DVD bracket

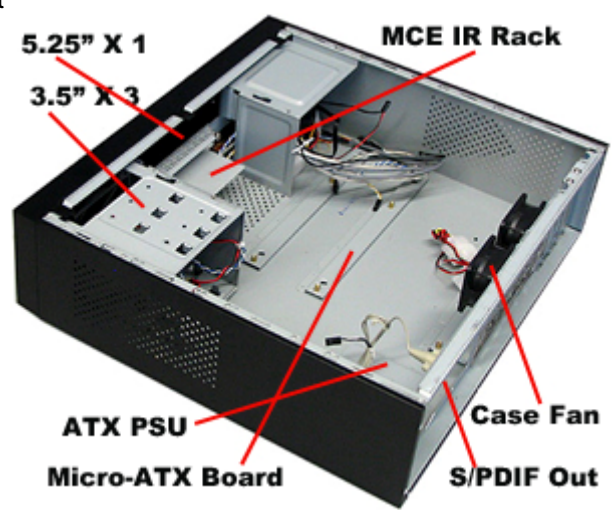

Step 2: Connect cables **1.** Install motherboard

- **2.** Connect front panel / LCD cables
	- a) Connect Front USB 2.0, IEEE 1394 and Audio Connectors
	- b) Connect PWR Switch
	- c) Connect RESET Switch
	- d) Connect Card Reader internal USB cable
	- e) Connect LCD cables

See below table for more details

## **Connectors**

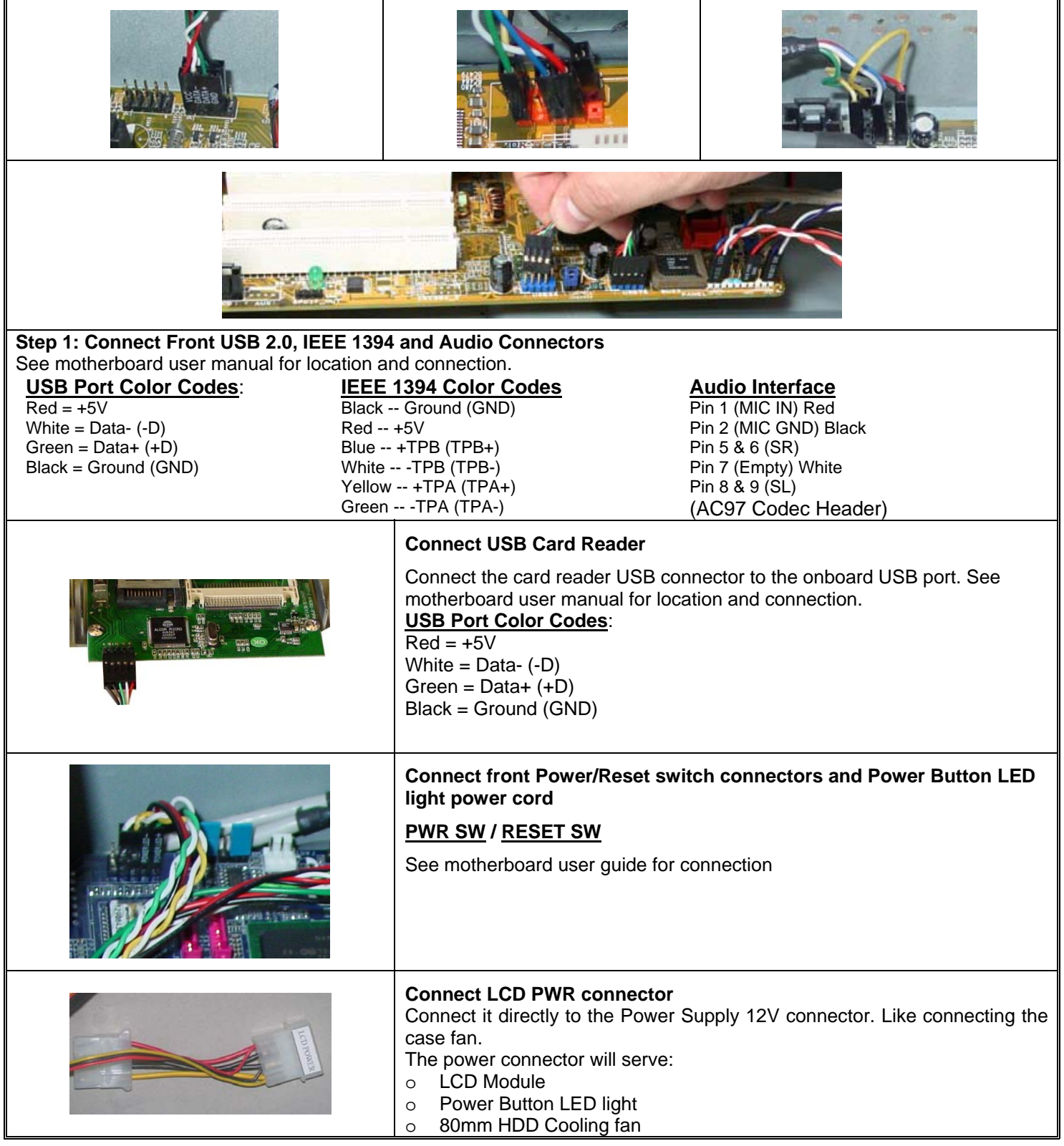

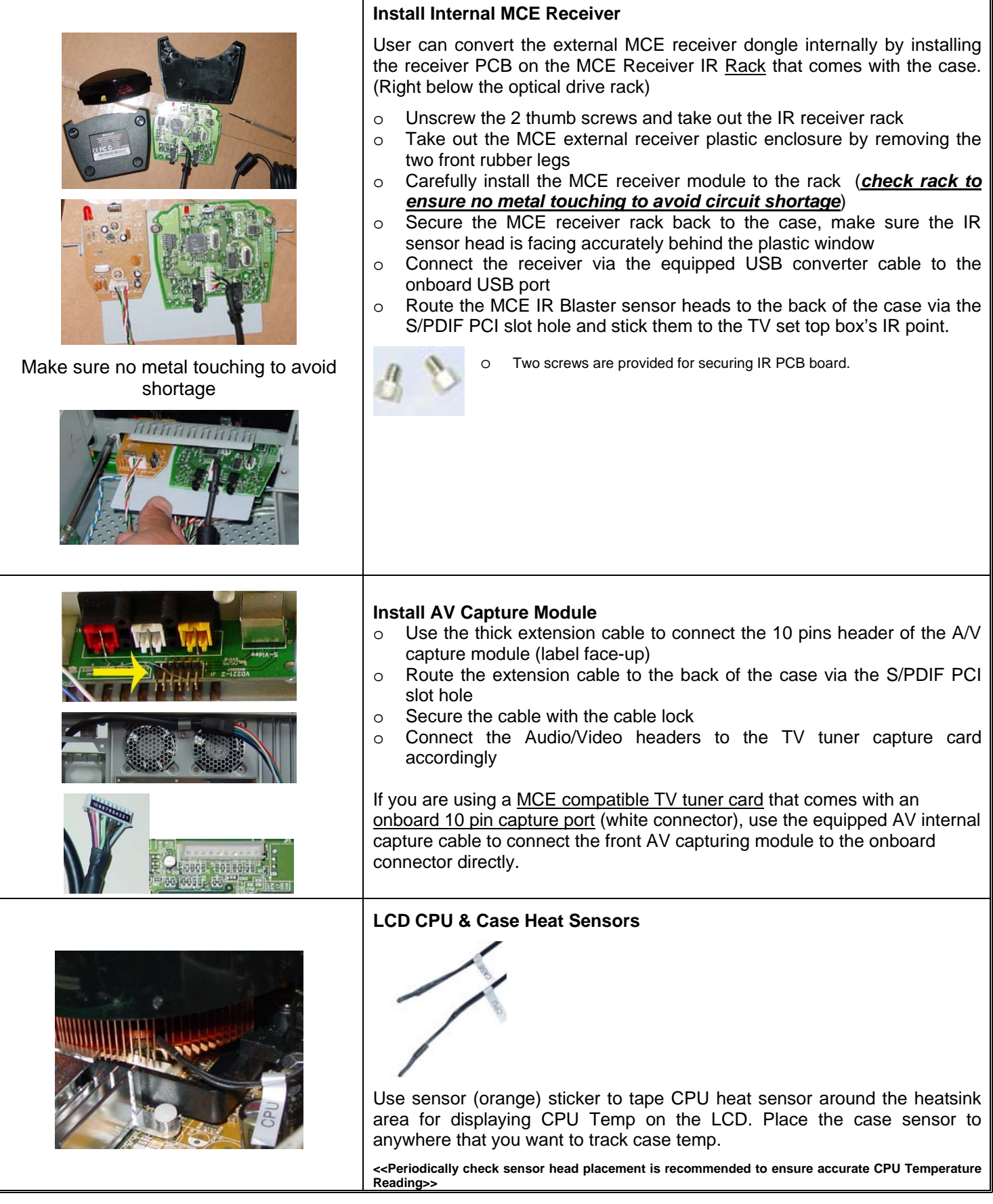

|                                                                                                    | <b>CPU Fan Controller Connector</b>                                                                                                    |
|----------------------------------------------------------------------------------------------------|----------------------------------------------------------------------------------------------------|
|                                                                                                    | Connect the CPU Cooler Fan to the CPU FAN front controller connector so that<br>CPU Fan Speed can be controlled upfront. (Minimum fan speed at 2000 is<br>recommended)                                                    |
| "C/F SW" enables you to set temp display reading<br>format when installing the system. (one time only) | If your motherboard has the Auto Fan Speed Control capability, simply connect the 4<br>pins extension fan connector from the LCD CPU Fan to the motherboard fan header.                                                   |
| Push down-Fahrenheit" / up-Celsius                                                                     | Make sure you read the board fan pin diagram and connect to avoid board damage.<br>In such connection, motherboard will take control priority and LCD will only display<br>fan speed. No front fan speed control allowed. |
|                                                                                                    | <b>LCD Replacement</b>                                                                                                    |
|                                                                                                    | If you wish to replace the hard coded LCD with programmable LCD,<br>please check our website for more details:                                                                                                    |
|                                                                                                    | http://www.nmediapc.com/support_LCD.htm                                                                                                    |
|                                                                                                    | Organize the cables with provided tied cables. See picture for<br>reference.                                                                                                    |

Step 3: Install Hard Drive

**1.** There are three 3.5" bays available for this model. SATA hard drive is preferred.

Step 4: Install CPU and Cooler

Follow your motherboard user manual to avoid damages

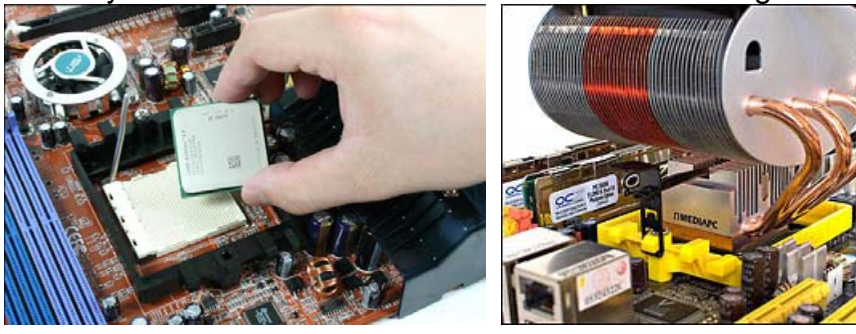

Step 5: Install memory module

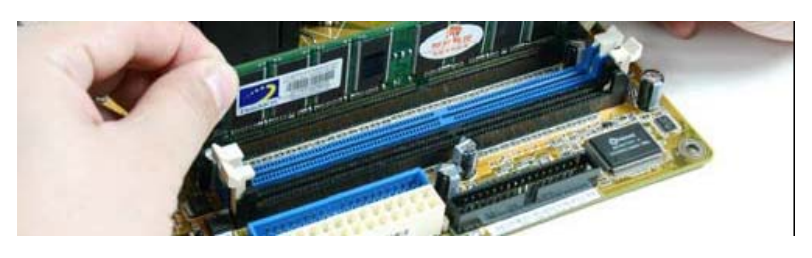

Step 6: Install the power supply

- **1.** Install the power supply
- **2.** Connect power cables
	- a) to hard drive
		- b) to motherbaord 20/24 pin main
		- c) to motherborad 4 pin  $+12V$
- d) to LCD PWR
- e) to optical drive

Step 7: Install the optical drive

# **Other Component Installation**

For other components, including hard drive; RAM; CPU & cooler; optical drive, video card, sound card, TV tuner card and operating system etc., plan the installation steps carefully, and follow the user manual and motherboard manual instruction to avoid damages. Always install the power supply at last to make more space during the installation process.

# **LCD Module**

LCD displays CPU Temperature, Case Temperature and CPU Fan Speed. It also has the heat alarm functions.

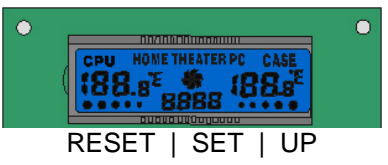

### **Set up the LCD Module**

- ¾ Select (one time only) your "Fahrenheit" or "Celsius" degree reading by pushing the "**C/F SW**" switch behind the LCD. The push down position displays at F and push up will change the reading to C.
- When pressing the "RESET", LCD will change to default setting. CPU defaulted fan speed is automatically controlled by LCD base on CPU temperature. See below chart for details.
- When pressing the "SET", then "UP", user can adjust the "Alarm" degree for CPU and Case as need. Press once to set the CPU, press twice to set the Case.
- When pressing the "UP", user can overwrite the CPU fan speed manually. CPU fan speed resume to default when pressing "RESET" or system being restarted.

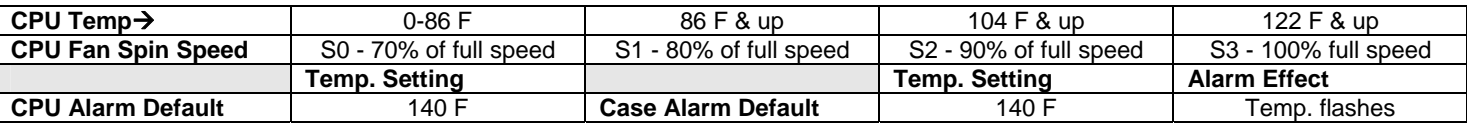

### *<< --Warning-- >>*

*Turn down the CPU Cooler Fan Speed through the Front Controller may create vital damage to CPU. Adjust Fan Controller (CPU F.R.S.) appropriately according to the CPU instruction. LCD Auto Fan Speed Control function defaults at minimum of 70% of full speed to prevent CPU damage* 

### **LCD Alarm Features**

### **CPU & Case Alarm Temperature**

When CPU or Case temperature hits 60ºC or 140F, the temperature reading will flash constantly until the temperature drops below the alarm degree. Increase the CPU fan speed manually to lower the temp. Or check system set up to factfind the overheat condition.

### **CPU Fan Alarm**

When the fan stops running for whatever reason during working mode, the CPU fan speed reading will flash constantly in "0000" until the fan is re-spinning again. Check or change the CPU cooler fan condition.

# **S/PDIF Output Connection**

It is a standard S/PDIF output jack. Connect the header to the onboard S/PDIF output port, and connect the jack to your receiver via a coaxial digital cable. (remember to change your Audio setting to pure digital output) See below color codes when connecting the cable to the board:

- o White "Data" or "S/PDIF out"
- o Black Ground

# **Reference**

**Chassis Support** 

NMEDIA SYSTEM, INC support@nmediapc.com

http://www.nmediapc.com

## **Safety Instructions**

Always read the step by step installation instruction to protect your components Keep the user guide for future reference Keep away from humidity, liquid and temperature above 60c (140 f) environment Make sure the voltage of the power supply and adjust properly 110/230V Always unplug the power cord before inserting any add-on devices Get the system checked by service personnel if below happens:

- The power cable is damage
- Liquid has penetrated into the system
- Dropped and damaged

# **RMA Return Policy**

- All accessories and cables must be returned as they were shipped
- Carefully re-packaging is needed to avoid shipping damages
- All warranties are subject to properly uses. Any human power damages return may be rejected according to warranty terms and conditions

Copyright © 2006 NMEDIA SYSTEM, INC. All Right Reserved.